# Lesson 2: Making changes

Computing

**3D** modelling

Josh Crossman

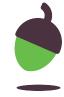

### Task 1 - Resizing 3D objects

## Open <u>oaknat.uk/comp-tinkercad</u>

Use the black and white square handles to alter the width, height and depth of a 3D box.

What is the maximum and minimum size you can make your object?

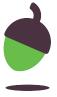

## Task 2 - Lifting 3D objects

Use a cuboid and a triangular prism to create a basic 3D model of a house.

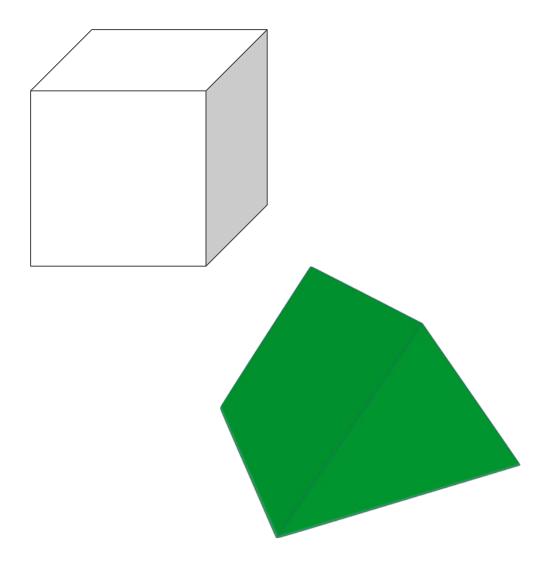

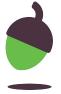

#### Task 3 - Enhancing your 3D model

- 1. Add features to your 3D model. You might choose to add:
  - A chimney
  - Windows
  - Doors

Remember, you can place 3D objects within other 3D objects!

2. Change the colour of your 3D model.

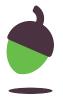